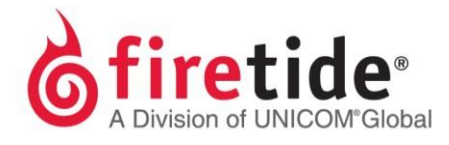

## **Enabling Interoperability between HotPort 6000 and 7000 Nodes**

## **General**

In order to create interoperability between HotPort 6000 and 7000 nodes, specifically 7010 and 7020 nodes, the HotView Pro NMS version must be 10.6.0.0 or newer, the firmware on the 7000 nodes must be 7.6.0.0 or newer, and the firmware on the 6000 series nodes must be 4.11.0.0, or newer.

Firmware for in warranty nodes is available by contacting Firetide Support via an online request, [http://firetide.com/requestsupport.](http://firetide.com/requestsupport) However, nodes that are out of warranty will not be eligible for upgrade. If you are adding an in warranty HotPort 7000 node to an existing HotPort 6000 series mesh, firmware for the HotPort 6000 will be given to allow for enabling interoperability between the HotPort 6000 and HotPort 7000 series nodes.

After enabling interoperability, you will need to use a managed version of HotView Pro with management licensing equal to or greater than the total amount of HotPort 6000 and 7000 series nodes in the mesh. Please note that interoperability is not supported in the following releases: HotView Pro 10.15.0.0 with firmware 7.15.0.0 and HotView Pro 10.15.5.0 with firmware 7.15.5.0.

## **Process**

In order to establish interoperability between these two generations of Firetide product, several things need to occur, in the following sequence of order:

- 1. Upgrade all Firetide 6xxx series nodes to firmware version 4.11.0.0 using your current 4xxx version of HotView Pro.
- 2. IMPORTANT information for upgrading your 6000 node to version 4.11.0.0:
	- i) The 6000 series node should be running firmware version 4.6.28.0 prior to upgrading to version 4.11.0.0.
	- ii) If you are running firmware version 4.5.0.0 or older, then upgrade your HotPort 6000 to firmware version 4.6.28.0 using your current version of HotView Pro, and then upgrade to version 4.11.0.0 using HotView Pro 4.7.30.0.

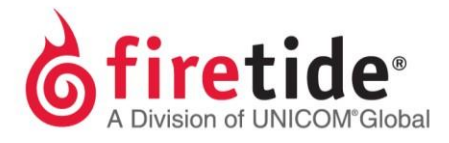

- iii) Once the HotPort 6000 nodes have been upgraded to firmware 4.11.0.0, they can be directly upgraded to the latest interoperability firmware for the HotPort 6000, which will be made available when a request is submitted from the link above.
- iv) If you are running firmware version 4.7.20.0, a mobility firmware, then please note that the firmware 4.11.0.0 is not a mobility firmware release. Mobility is not supported in interoperability deployments.
- v) Firetide does not recommend upgrading all nodes at one time, especially ones that have a weak or poor wireless or Ethernet connection. For these specific nodes, you should upgrade via a direct Ethernet connection that yields no time-outs.
- vi) Do not stop the upgrade process if the process has not been completed or is starting over.
- 3. After all the 6000 series nodes have been successfully upgraded to firmware 4.11.0.0, use the latest version of HotView Pro version and upgrade to the latest interoperability firmware for the HotPort 6000s. Once completed, under **Mesh Configuration** click on the **Advanced** tab, enable **Interoperability,** and save the change. Make sure that your HotPort 6000 firmware corresponds with the HotPort 7000 firmware, and use the corresponding version of HotView Pro.
- 4. Now Save the 6000 series mesh configuration from one of the 6000 series mesh nodes to your computer's hard drive by right clicking the node and selecting **Save Configuration from this HotPort**.
- 5. Access your 7000 mesh nodes via your HotView Pro NMS software.
- 6. Apply the saved 6000 series mesh configuration from step 4.
- 7. You may either apply to an individual 7000 mesh node by right-clicking the 7000 node and selecting **Apply saved Mesh Configuration to this HotPort** or if you intend on applying to a group of 7000 nodes at one time, then right-click on anywhere in your HotView mesh screen and select **Apply saved Mesh Configuration to the entire mesh**.
- 8. Once the configuration file has been applied to the HotPort 7000 node, the node will reboot. Once the node comes back up, click on "Mesh" then "Configure Mesh" and then click the **Advanced** tab, and confirm the "Interoperability Mode" box is checked. If not, enable this mode and save the change.
- 9. At this point, the 7000 series mesh node should join the 6000 series mesh provided that suitable wireless signal level exists, and the nodes are set to channels desired to communicate with the appropriate neighbor nodes.

FTINTEROP6000-700008262015 Rev. 01